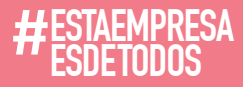

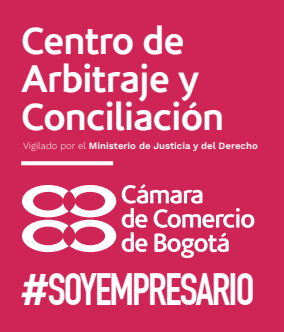

# Guía para el ingreso de casos de Conciliación en Derecho para nuestros clientes.

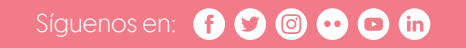

Línea de respuesta inmediata: +57 (1) 383 0330 www.centroarbitrajeconciliacion.com Bogotá D.C., Colombia

# 1. Enlace de ingreso

https://simasc.centroarbitrajeconciliacion.com/simasc/#/publico /RadicacionTramiteOrdinario

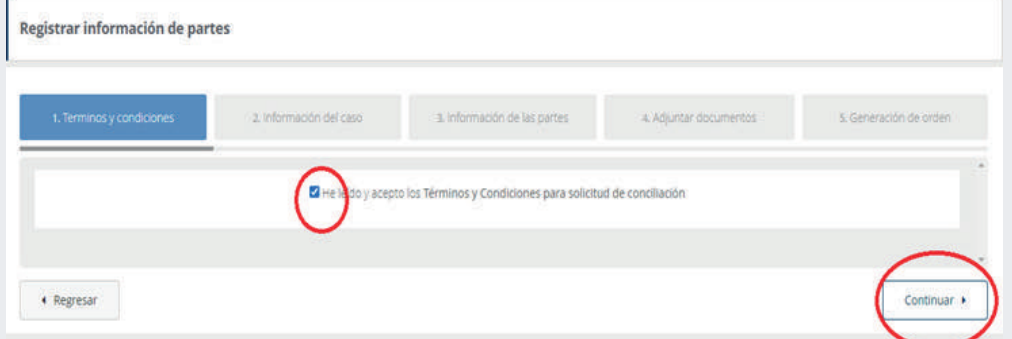

# **Centro de Arbitraje y Conciliación** Vigilado por el **Ministerio desticiy del Derecho Samara<br>Sale Comercio**<br>Sale Bogotá #**SOYEMPRESARIO**

### 2. Aceptar términos y condiciones y continuar.

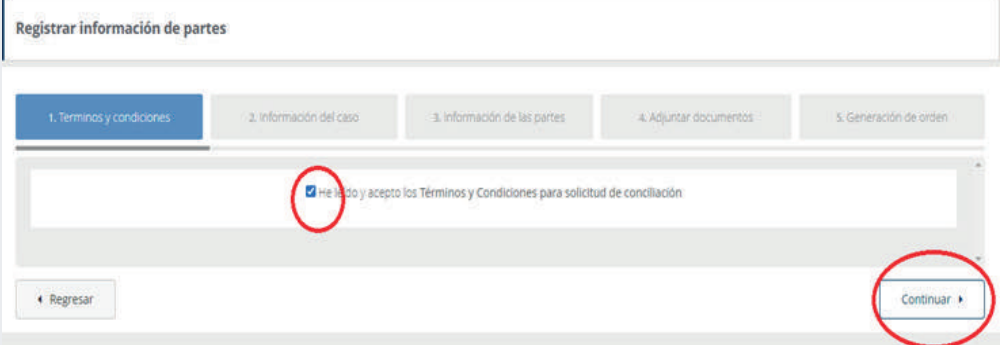

# 3. En información del caso:

Nota: el número de documento será el usuario requerido para retomar la solicitud

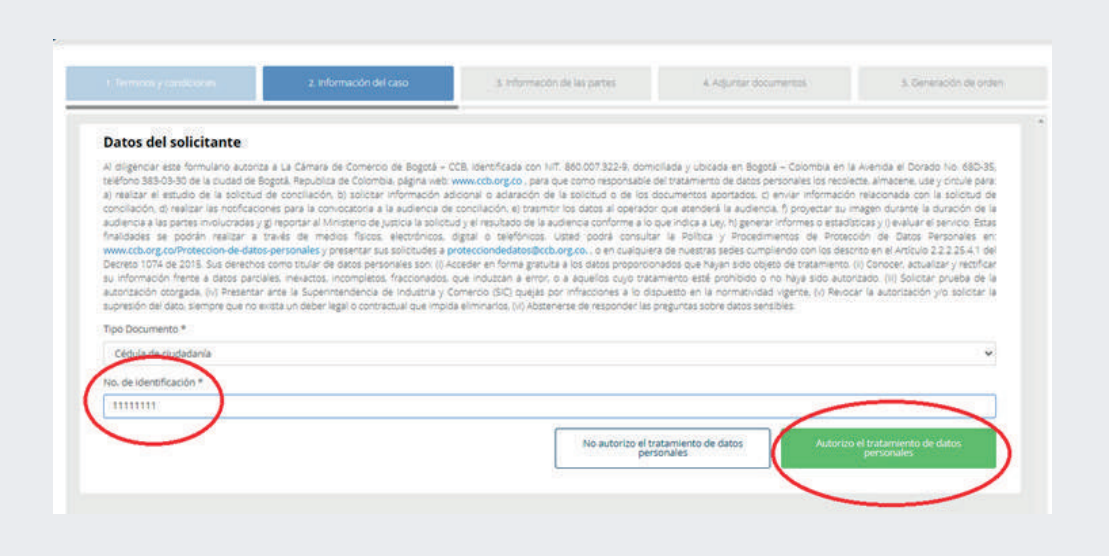

# Síguenos en: **000000**

Línea de respuesta inmediata: +57 (1) 383 0330 www.centroarbitrajeconciliacion.com Bogotá D.C., Colombia

#### 4. Diligenciar los datos básicos de la persona.

Nota: el correo electrónico antes de @ es la contraseña requerida para retomar la solicitud.

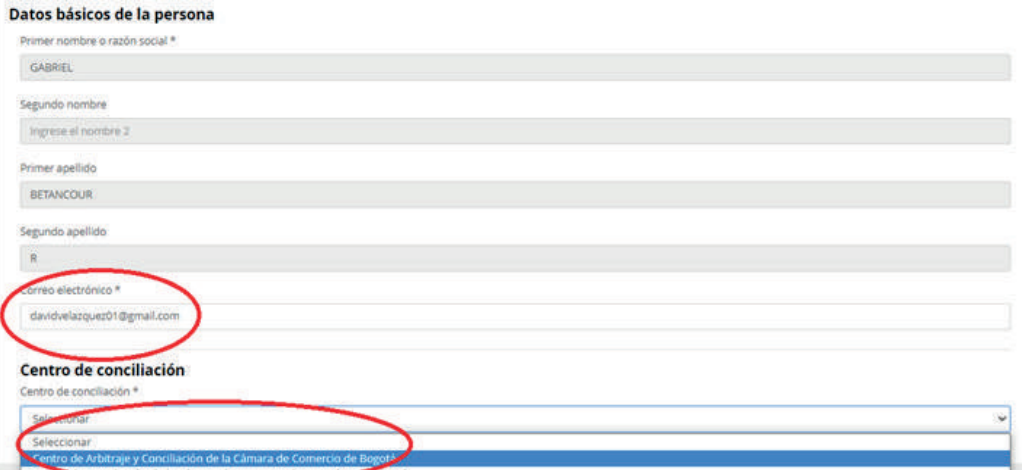

#**SOYEMPRESARIO**

Cámara<br>de Comercio<br>O de Bogotá

**Centro de Arbitraje y Conciliación** Vigilado por el **Ministerio desticiy del Derecho** 

# 5. Diligenciar la descripción del caso.

Nota: para las pretensiones se permite un mínimo de caracteres.

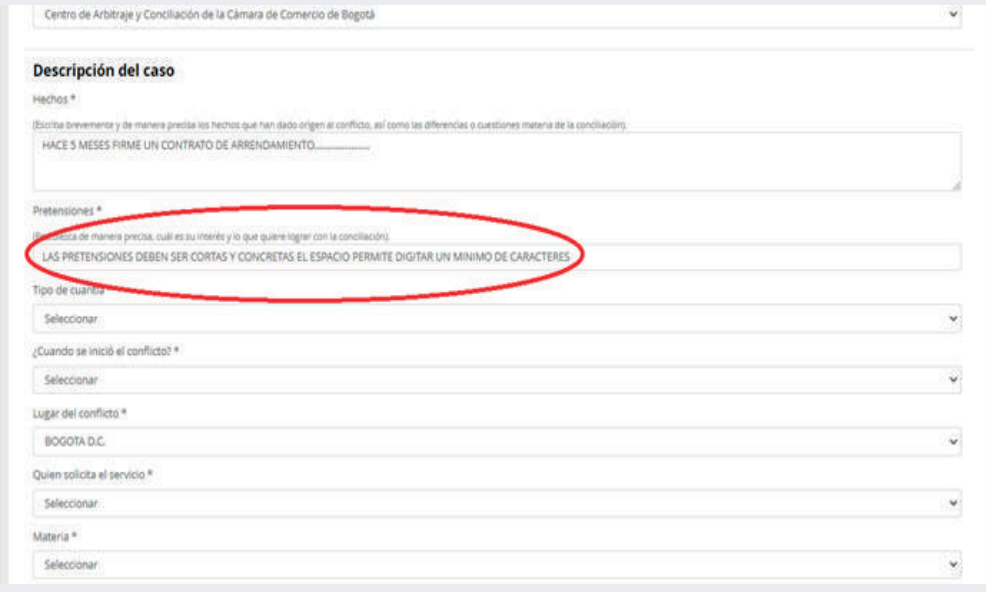

6. En tipo de audiencia diligenciar presencial y en sede virtual.

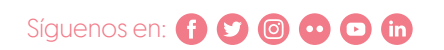

Línea de respuesta inmediata: +57 [1] 383 0330 www.centroarbitrajeconciliacion.com Bogotá D.C., Colombia

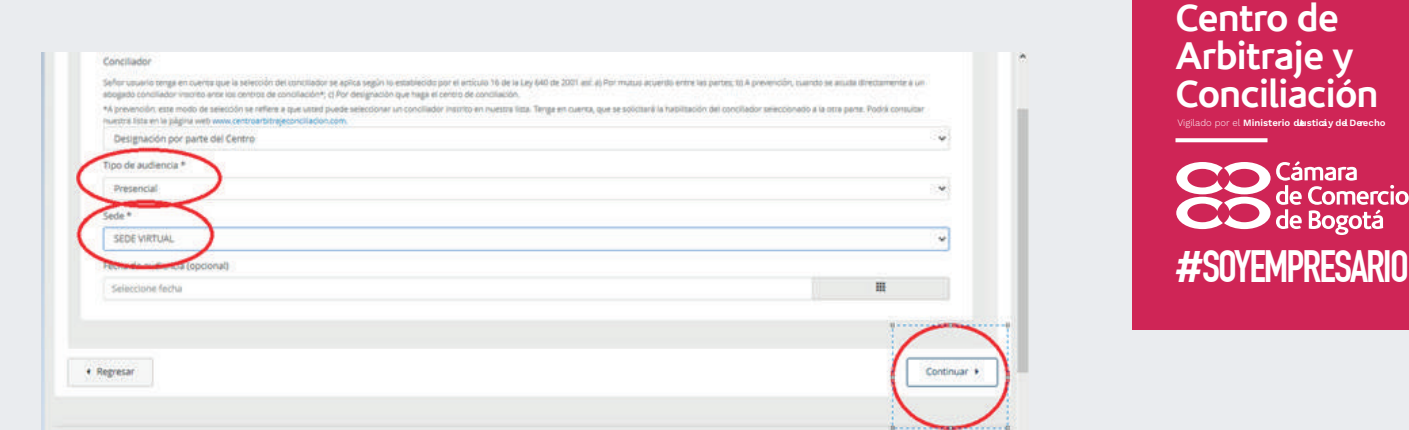

ercio<br>»tá

# 7. Información de las partes.

Nota: ingresar primero la información del convocante y su apoderado, en ese orden, y después del convocado.

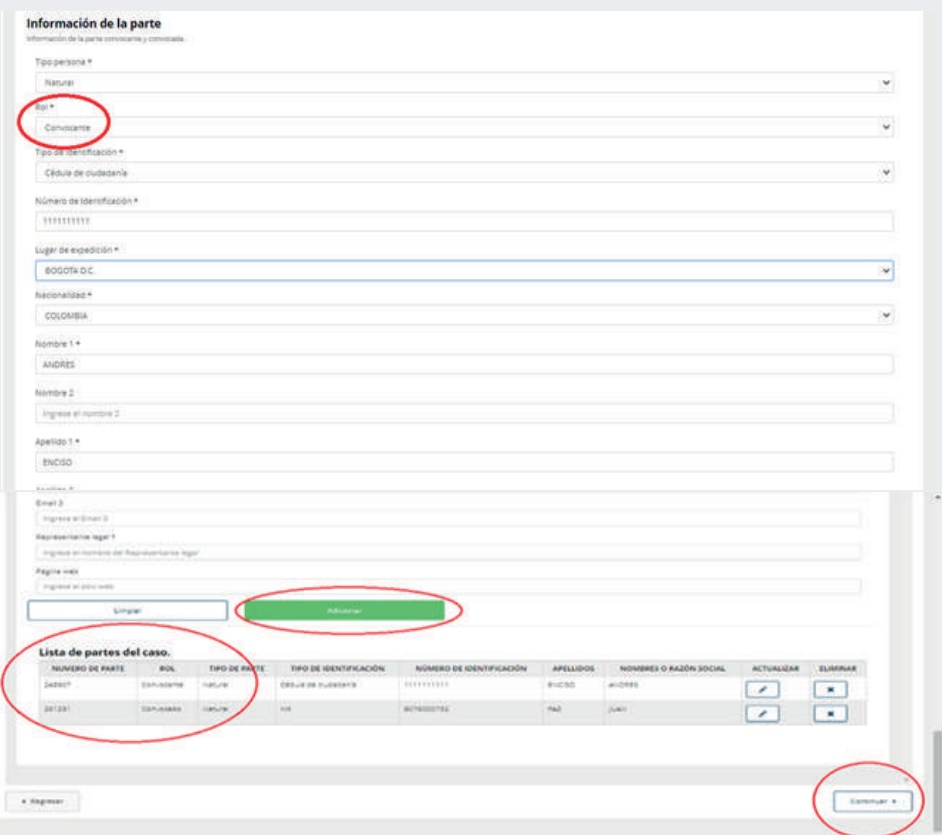

# 8. Adjuntar documentos.

Nota: en lo posible, los documentos deben adjuntarse en PDF. Dar click en adjuntar y adicionar.

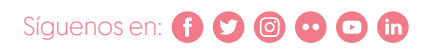

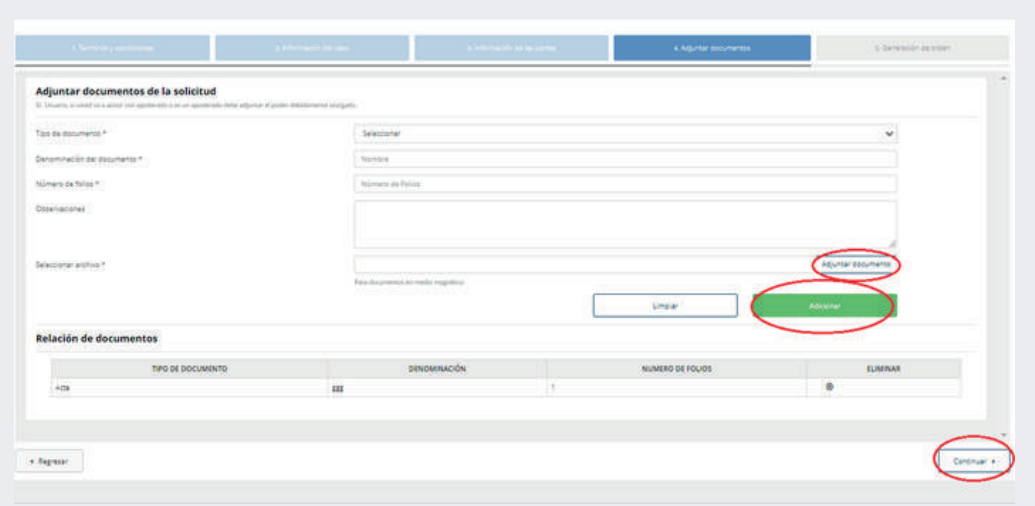

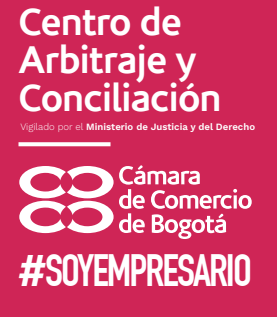

# 9. Orden de compra.

Nota: digitar el número de identificación del pagador, en caso de generar error, comunicarse con el CAC.

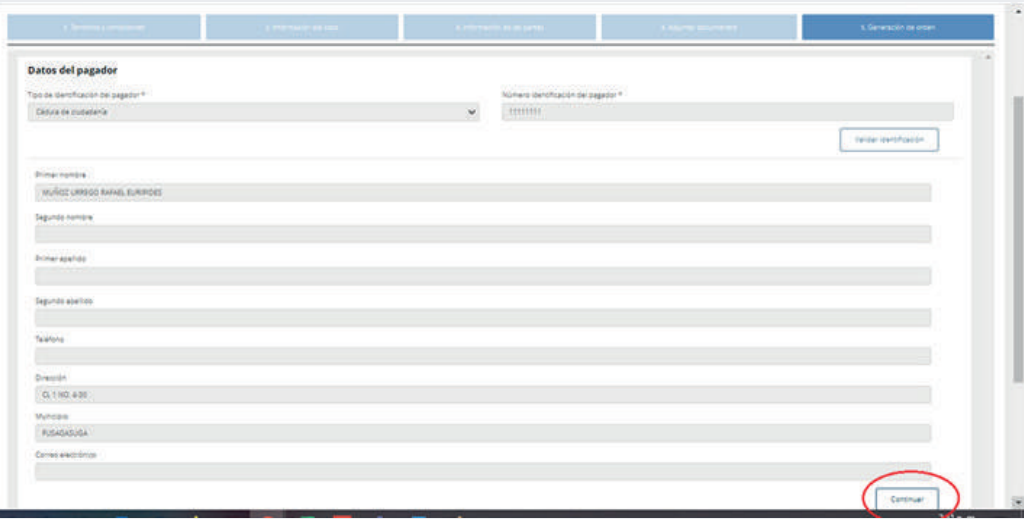

10. Generar la orden de pago.

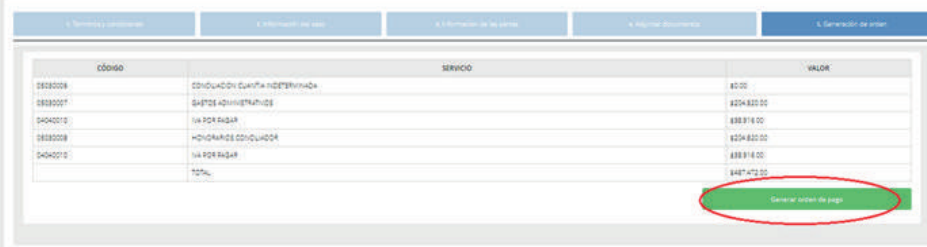

**Continue** 

11. Diligenciar los datos para la facturación.

Nota: la factura será enviada al correo electrónico indicado.

# Síguenos en: **000000**

Línea de respuesta inmediata: +57 [1] 383 0330 www.centroarbitrajeconciliacion.com Bogotá D.C., Colombia

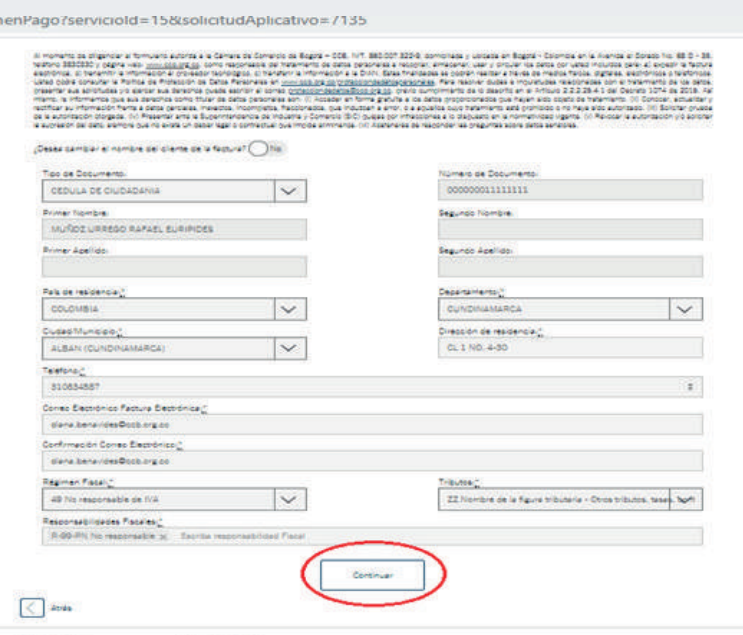

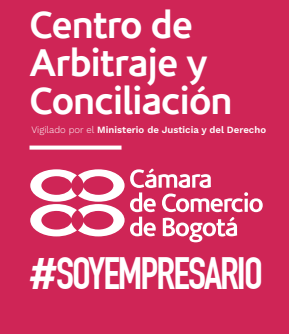

12. Pagos presenciales: descargar la orden y realizar el pago en las sedes de Cámara de Comercio de Bogotá, Fusagasugá y Zipaquirá.

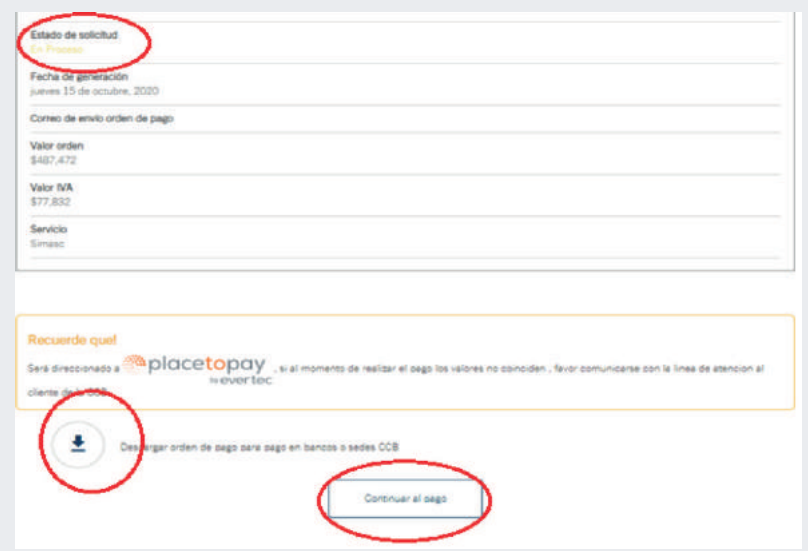

13. Pagos virtuales: seleccionar tarjeta de crédito o PSE.

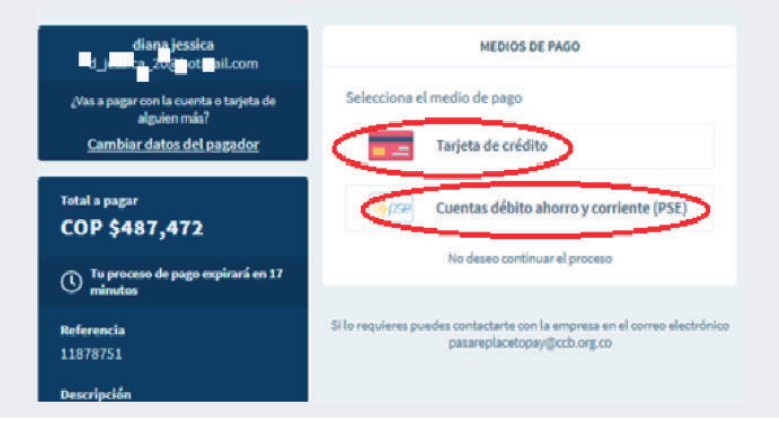

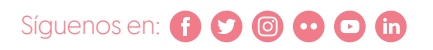

Línea de respuesta inmediata: +57 (1) 383 0330 www.centroarbitrajeconciliacion.com Bogotá D.C., Colombia